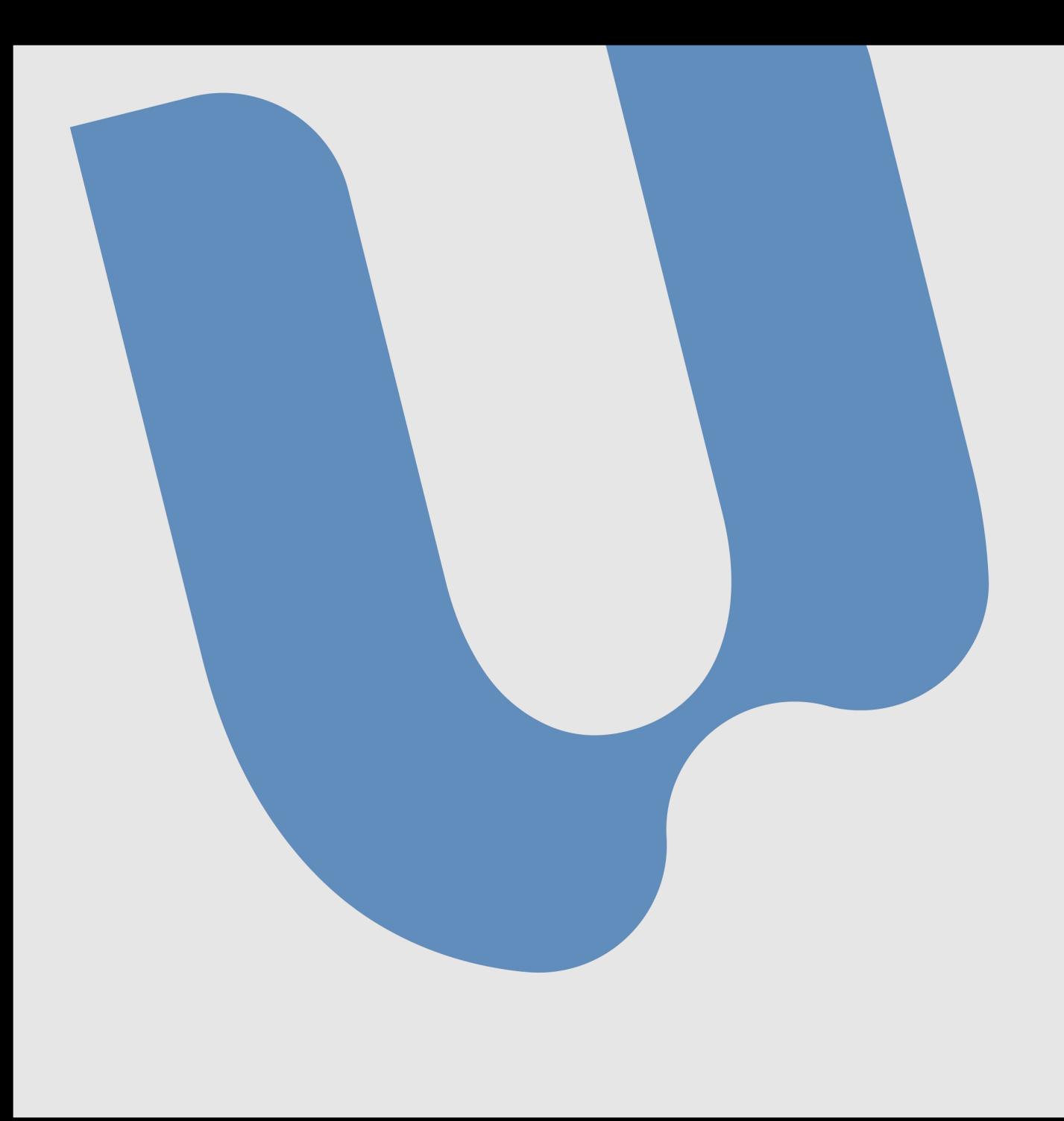

## **TUTORIAL ATUALIZAÇÃO DO WINDOWS**

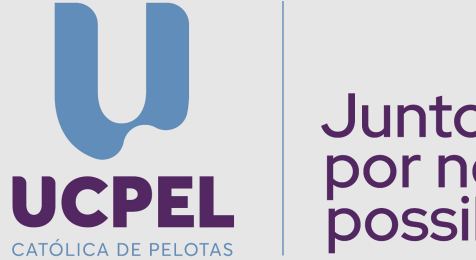

Juntos<br>por novas<br>possibilidades

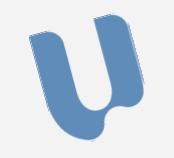

## - Clique no botão do windows e em seguida, em configurações

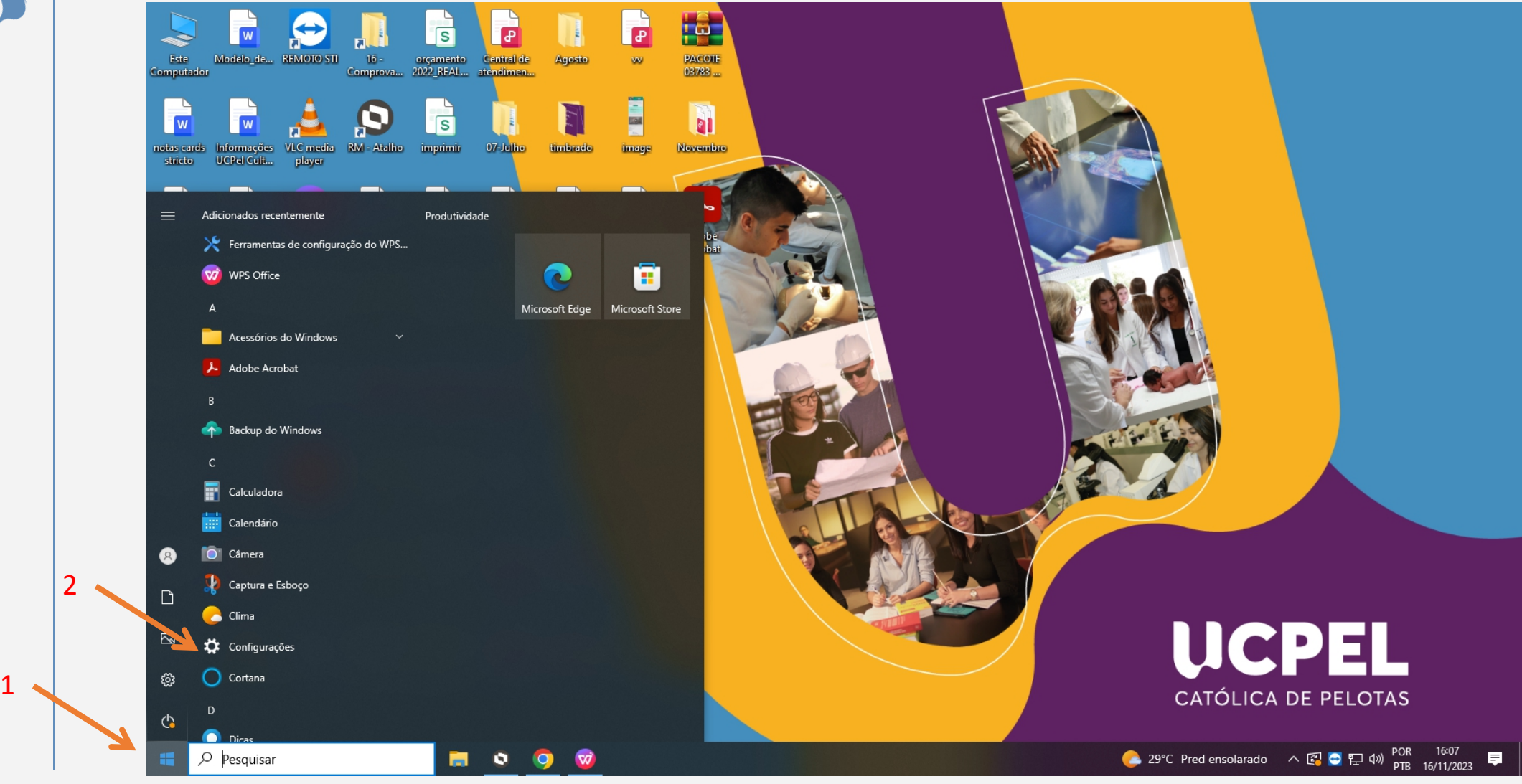

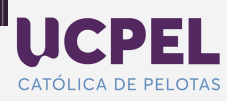

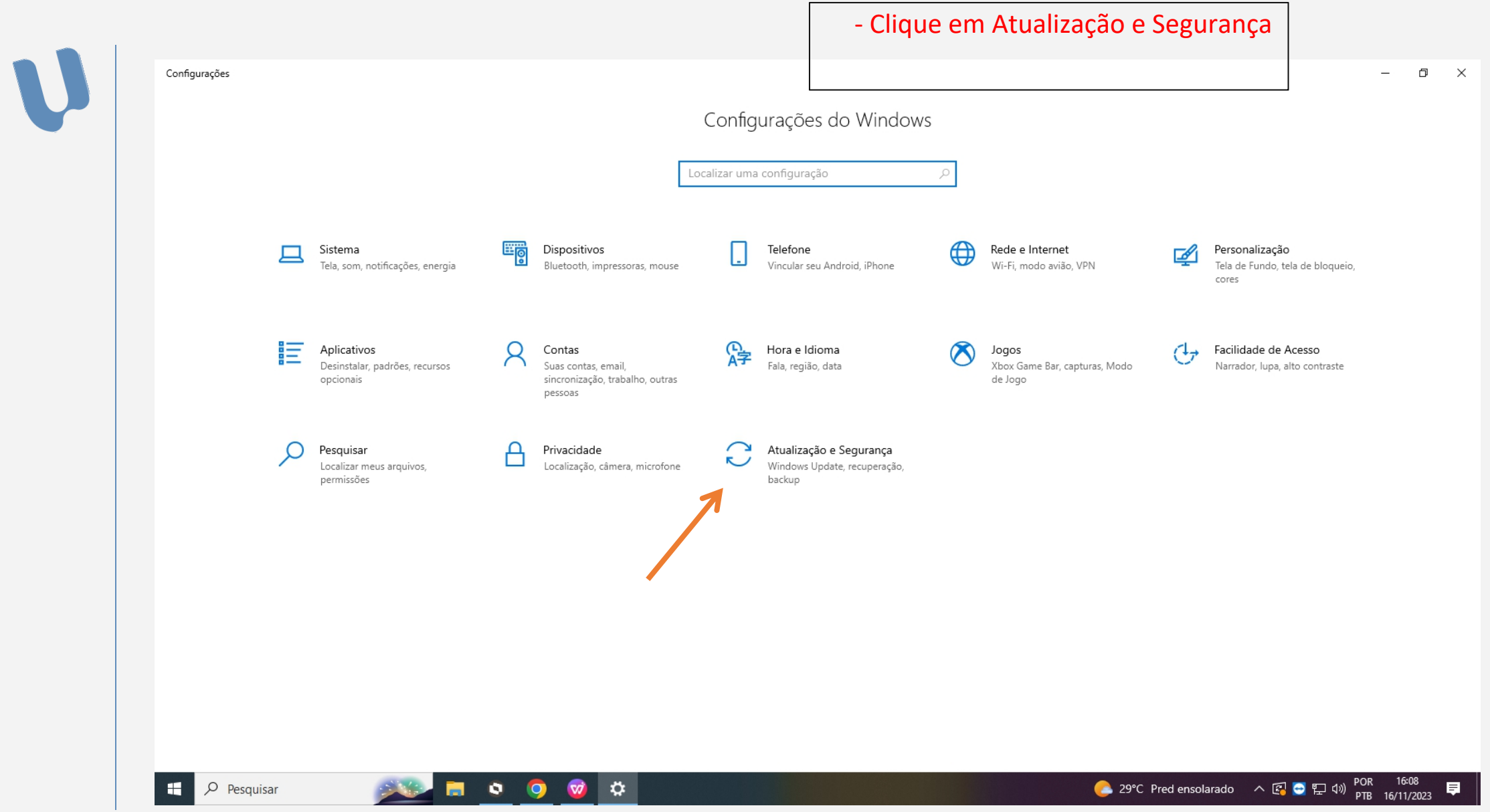

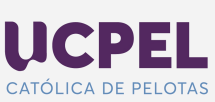

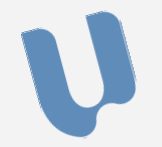

- Clique em Instalar agora

## **Windows Update**

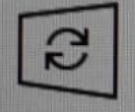

Atualizações disponíveis Última verificação: hoje, 14:38

Ferramenta de Remoção de Software Mal-intencionado do Windows x64 - v5.119 (KB890830) Status: Instalação pendente

2023-11 Visualização da Atualização Cumulativa para .NET Framework 3.5, 4.8 e 4.8.1 para Windows 10 Version 22H2 para x64 (KB5032339) Status: Instalação pendente

2023-11 Atualização Cumulativa do Windows 10 Version 22H2 para sistemas operacionais baseados em x64 (KB5032189) Status: Instalação pendente

Instalar agora

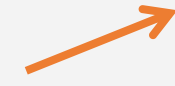

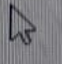

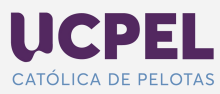

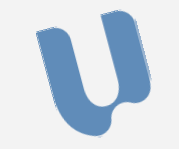

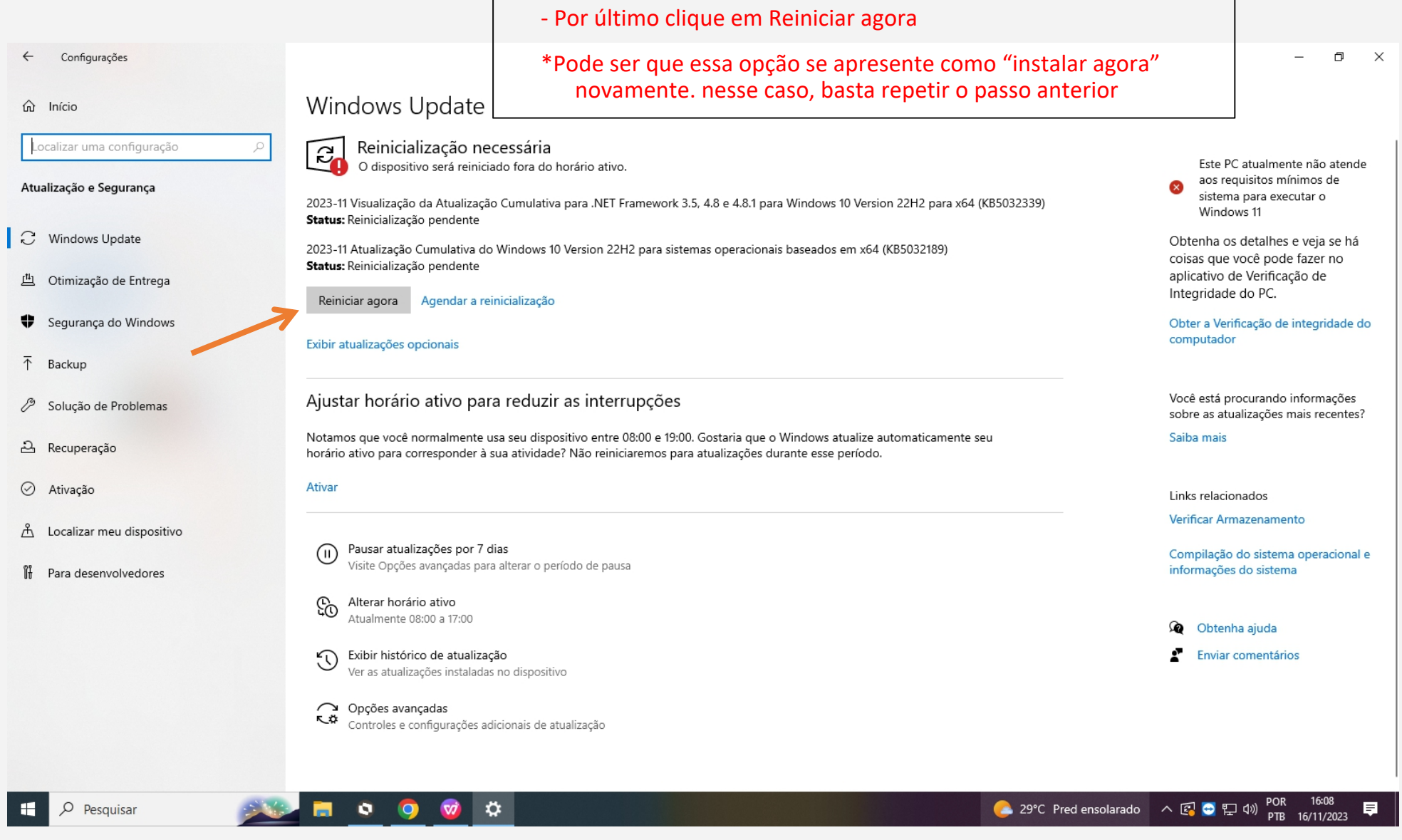

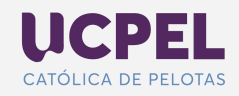

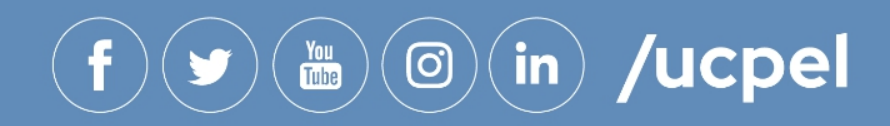

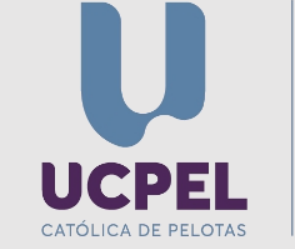

Juntos<br>por novas<br>possibilidades